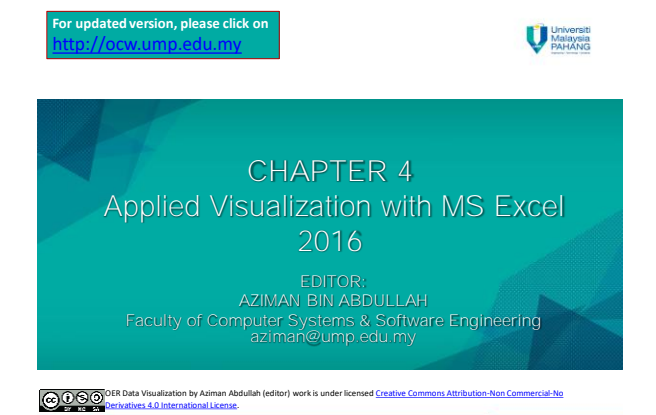

## Learning Outcomes

This chapter aims for learner to be able to:-

1. Apply data visualization in Microsoft Excel 2016.

## Table of Content

[OER Data Visualization by Aziman Abdullah \(editor\) work is under licensed Creative Commons Attribution-Non Commercial-No](http://creativecommons.org/licenses/by-nc-nd/4.0/) 

• Using map visualization

Derivatives 4.0 International License.

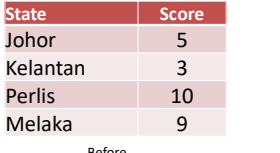

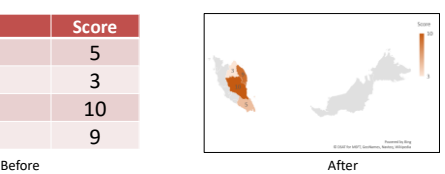

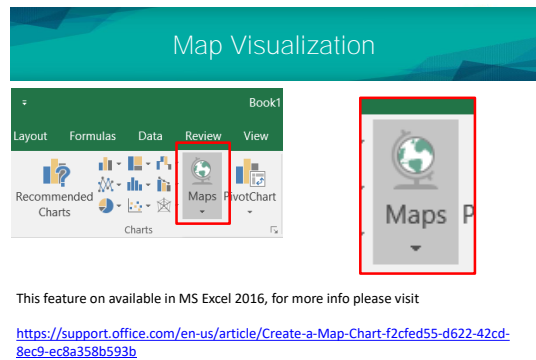

[OER Data Visualization by Aziman Abdullah \(editor\) work is under licensed Creative Commons Attribution-Non Commercial-No](http://creativecommons.org/licenses/by-nc-nd/4.0/)  Derivatives 4.0 International License.

## Tutorial

• Assume you already have the data like below in Excel spreadsheet.  $\sqrt{D4}$ 

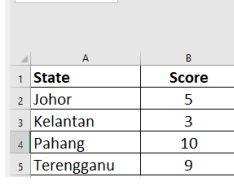

Visualize with Map Chart

[OER Data Visualization by Aziman Abdullah \(editor\) work is under licensed Creative Commons Attribution-Non Commercial-No](http://creativecommons.org/licenses/by-nc-nd/4.0/) 

- Step 1 : Select all the values in the cells.
- Step 2 : Click Insert>Charts>Maps

Derivatives 4.0 International License.

**@090** Deriva

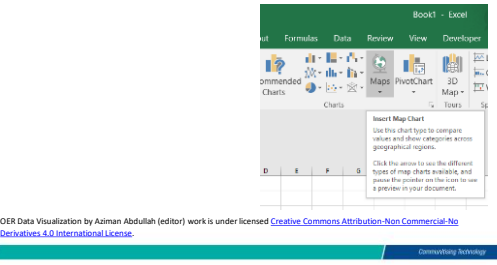

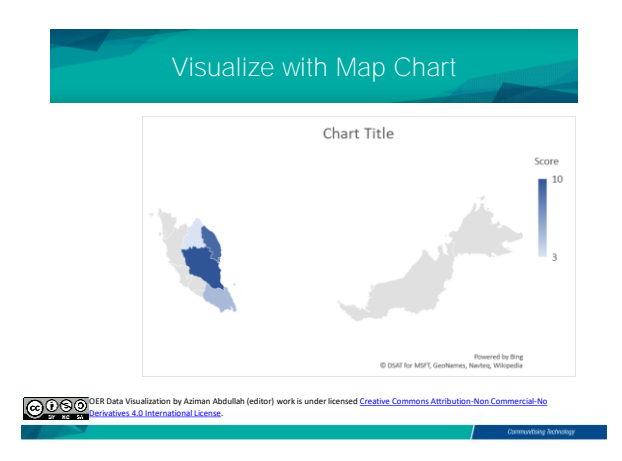

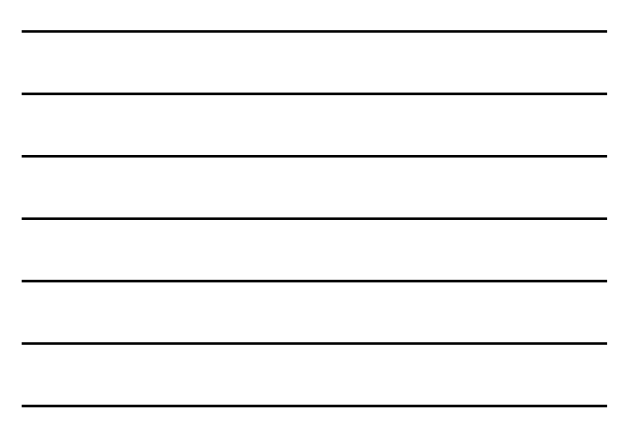

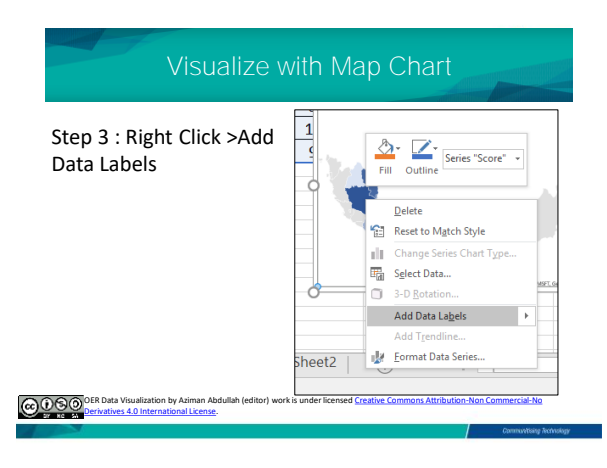

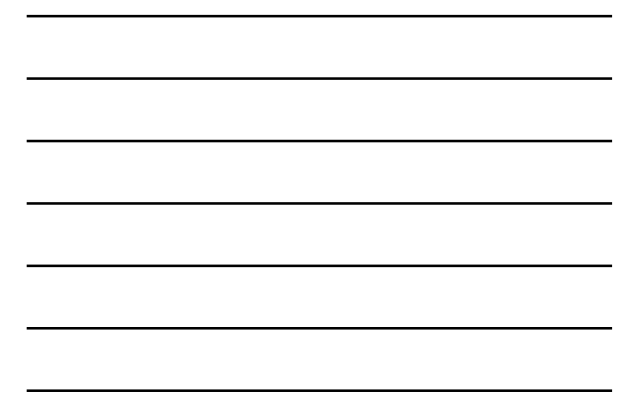

## Visualize with Map Chart

The values are presented on specific location on the map.

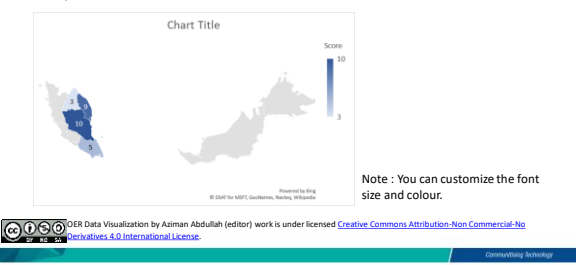